# Tidal Enterprise Scheduler: Java Stack Dump mit "jstack" abrufen

### Inhalt

[Einführung](#page-0-0) [Voraussetzungen](#page-0-1) [Anforderungen](#page-0-2) [Verwendete Komponenten](#page-0-3) [Konventionen](#page-0-4) [Problem](#page-0-5) [Lösung](#page-1-0) [Zugehörige Informationen](#page-2-0)

# <span id="page-0-0"></span>**Einführung**

In diesem Dokument wird beschrieben, wie Sie einen Java-Stack-Dump mithilfe des Java-Befehls jstack abrufen. Dieser Prozess ist unter Windows, Linux und UNIX sowie auf allen Tidal-Systemen gültig, die Oracle Sun Java Version 1.6+ verwenden.

### <span id="page-0-1"></span>Voraussetzungen

#### <span id="page-0-2"></span>Anforderungen

Cisco empfiehlt, über Java-Kenntnisse und Kenntnisse des Betriebssystems zu verfügen, auf dem Java ausgeführt wird. Außerdem muss das Java JDK (Java Development Kit) Version 1.6+ auf dem System installiert sein.

#### <span id="page-0-3"></span>Verwendete Komponenten

- Sun Java JRE 1,6+
- Sun Java JDK 1,6+

#### <span id="page-0-4"></span>Konventionen

Weitere Informationen zu Dokumentkonventionen finden Sie unter [Cisco Technical Tips](/c/de_de/support/docs/dial-access/asynchronous-connections/17016-techtip-conventions.html) [Conventions](/c/de_de/support/docs/dial-access/asynchronous-connections/17016-techtip-conventions.html) (Technische Tipps zu Konventionen von Cisco).

### <span id="page-0-5"></span>Problem

Gelegentlich muss der Support Threaddaten auf niedriger Ebene erfassen, die sich nicht in den

Master-Protokollen befinden.

### <span id="page-1-0"></span>**Lösung**

Führen Sie die folgenden Schritte aus, um ein Java-Stack-Dump mit dem von Oracle Sun bereitgestellten Jstack-Tool zu erfassen.

Hinweis: Der Java-Prozess muss Sun Java 1.6+ ausführen, um den jstack-Befehl auszuführen, und das JDK muss auf dem System installiert sein. Laden Sie das Oracle Sun JDK [hier](http://www.oracle.com/technetwork/java/javase/downloads/index.html) herunter.

1. Suchen Sie die Prozesskennnummer auf dem Rechner, auf dem der Java-Prozess ausgeführt wird.Auf einem Windows-Computer können Sie mithilfe des Task-Managers die Prozesskennnummer suchen.

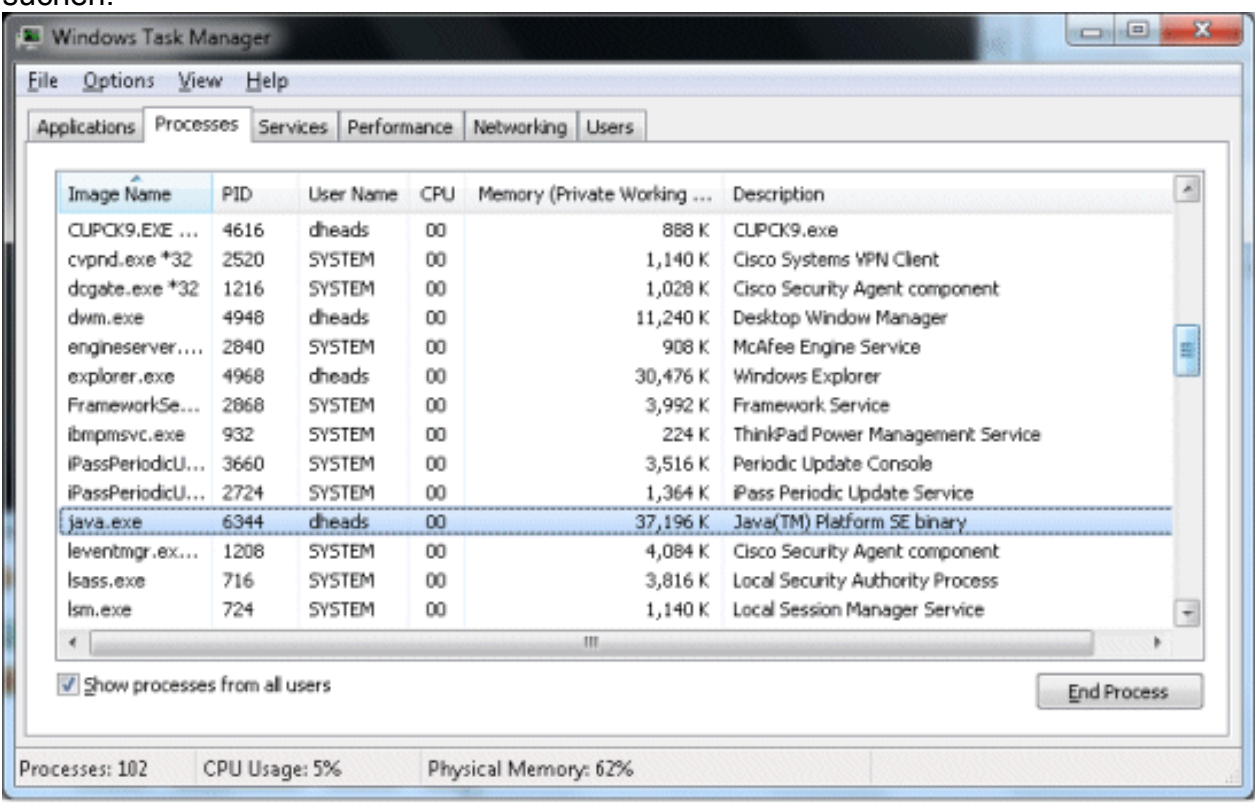

Die PID ist die Prozesskennnummer. Wenn diese Spalte nicht angezeigt wird, wählen Sie Ansicht > Spalten >PID (Prozesskennung), um sie hinzuzufügen.Unter UNIX/Linux können Sie das ps -ef ausgeben. | grep UnixMaster-Befehl, um die Prozess-ID abzurufen: root@sunts06:/# **ps -ef | grep UnixMaster**

```
 root 5452 5423 0 14:43:21 pts/14 0:00 grep UnixMaster
  root 1868 1 0 Jun 09 ? 31:49 /usr/bin/java -DN=UnixMaster -DTI
DAL_HOME=/opt/TIDAL/master/bin/.. -Xms256m -Xm
root@sunts06:/#
```
2. Sobald Sie die Prozesskennnummer haben, rufen Sie das BIN-Verzeichnis auf, in dem das Sun JDK installiert ist, und geben Sie den Befehl istack (PID) aus, wobei (PID) die

Prozesskennnummer ist. Dadurch werden die Java-Stack-Informationen auf den Bildschirm gedruckt.

```
C:\Program Files\Java\jdk1.6.0_25\bin>jstack 3724
2011-06-30 20:07:37
Full thread dump Java HotSpot(TM) 64-Bit Server VM (20.0-b11 mixed mode):
```

```
on [0x000000000843f000]
      java.lang.Thread.State:WAITING (parking)
           at sun.misc.Unsafe.park(Native Method)
           - parking to wait for <0x00000000fb38ace8> (a java.util.concurrent.lock
  s.AbstractQueuedSynchronizer$ConditionObject)
           at java.util.concurrent.locks.LockSupport.park(Unknown Source)
           at java.util.concurrent.locks.AbstractQueuedSynchronizer$ConditionObject
  .await(Unknown Source)
           at java.util.concurrent.LinkedBlockingQueue.take(Unknown Source)
           at java.util.concurrent.ThreadPoolExecuter.getTask(Unknown Source)
           at java.util.concurrent.ThreadPoolExecuter$Worker.run(Unknown Source)
           at sun.awt.shell.Win32ShellFolderManager2$ComInvoker$3.run(Unknown
  Source)
           at java.lang.Thread.run(Unknown Source)
  "Thread-2" prio=6 tid=0x0000000006cd0800 nid=0xe6c waiting on condition [0x00000
  0000833f000]
      java.lang.Thread.State: TIMED_WAITING (sleeping)
           at java.lang.Thread.sleep(Native Method)
Führen Sie zum Umleiten der Stapelinformationen in eine Datei denselben Befehl mit der
3.
  Option zum Erstellen von Dateien aus, die sowohl in Windows als auch in Linux/UNIX
```
funktioniert:

```
jstack {PID} > [filename.out]
```
## <span id="page-2-0"></span>Zugehörige Informationen

• [Technischer Support und Dokumentation - Cisco Systems](http://www.cisco.com/cisco/web/support/index.html?referring_site=bodynav)